### **THE SYSTEM CALLS SUBSTITUTES DURING THESE TIMES:**

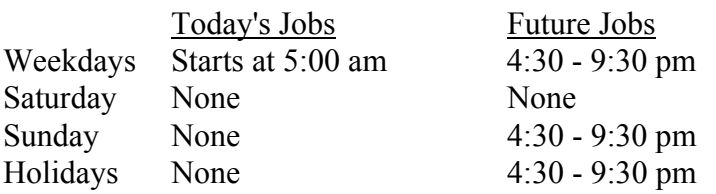

### **REASONS FOR ABSENCE**

#### **1. SICK**

- **2. FAMILY ILLNESS**
- **3. VACATION**
- **4. FUNERAL**
- **5. JURY DUTY**

 **6. PERSONAL NECESSITY** *(WITH PRIOR PRINCIPAL/DEPARTMENT HEAD APPROVAL)*  **7. PERSONAL LEAVE** *(WITH PRIOR PRINCIPAL/DEPARTMENT HEAD APPROVAL)*  **8. PERSONAL BUSINESS** *(CERTIFICATED ONLY)* **9. OWN TIME 10. STAFF DEVELOPMENT** *(DEPARTMENT USE ONLY)* **11. SPECIALLY FUNDED** *(DEPARTMENT USE ONLY)*

**12. CAMP KEEP** 

### **BAKERSFIELD CITY SCHOOL DISTRICT EMPLOYEE'S QUICK REFERENCE**

System Phone Number **6 3 1 - 4 6 4 6**

Help Desk Phone Number **6 3 1 - 4 8 6 1**

Write your PIN number here:

**\*\*\* Call System, Enter PIN \*\*\*** 

### **MAIN MENU**

- **1 to Report Absence**
- **5 to Review, Cancel or Modify Absence**
- **7 to Review Work Locations**
- **9 to Exit**

### **TO ENTER AN ABSENCE**

- 1. **PRESS 1** to *ENTER AN ABSENCE*.
- 2. **PRESS 1** for a one-day absence for the CURRENT day, OR **PRESS 5** for a one-day absence for the NEXT work day, OR **PRESS 7** to *ENTER THE DATES AND TIMES*.
- 3. **IF YOU PRESSED 1 OR 5 to enter a one-day absence . . .**

**PRESS 1** to ACCEPT times, SKIP TO Step 4, OR **PRESS 5** to manually enter times.

 -- To accept times, PRESS the **STAR KEY** OR, Enter START Time (HHMM).

Repeat procedure for END time, SKIP TO Step 4.

# **IF YOU PRESSED 7 to enter the dates and**

### **times . . .**

- 3a. **PRESS** the **STAR KEY** to accept date offered, Enter Date the Absence Starts (MMDD).
- 3b. **PRESS** the **STAR KEY** to accept the time offered, OR Enter Time the Absence Starts (HHMM).
- 3c. Repeat procedures in 3a/3b for *DATE*/*TIME ABSENCE ENDS*.
- 4. Enter the *REASON NUMBER*, then **PRESS** the **STAR KEY.**

5. **PRESS 1** to *RECORD SPECIAL INSTRUCTIONS*, OR

**PRESS 5** to *BYPASS THIS STEP*

- 6. **PRESS 1** if a *SUBSTITUTE IS REQUIRED*, OR **PRESS 3** if *NO SUBSTITUTE IS REQUIRED*, SKIP TO STEP 8.
- 7. **PRESS 1** to *REQUEST A PARTICULAR SUBSTITUTE*, OR **PRESS 3** to *BYPASS THIS STEP.* To *REQUEST A PARTICULAR SUBSTITUTE*, enter their **Telephone Number**, then press the **STAR KEY. PRESS 1** if *NO PRIOR ARRANGEMENT WITH THE SUBSTITUTE*, OR **PRESS 3** to *AUTOMATICALLY ASSIGN THE SUBSTITUTE*
	- then **PRESS 1** to CONFIRM the Substitute has **ALREADY AGREED** to cover THIS absence.
- 8. **PRESS 1** to *RECEIVE THE JOB NUMBER* **Necessary to complete absence entry!**

# **TO REVIEW / CANCEL ABSENCE OR MODIFY SPECIAL INSTRUCTIONS**

1. **PRESS 5** to *REVIEW OR CANCEL AN ABSENCE*.

- 2. Listen to the information the System plays. **PRESS 1** to *HEAR THE INFORMATION AGAIN*, OR **PRESS 3** to *HEAR ANOTHER ABSENCE*, OR **PRESS 5** to *CANCEL THE JOB* the System just played, OR
	- **PRESS 6** to *MODIFY SPECIAL INSTRUCTIONS*.
		- If you select *CANCEL THE JOB*, **PRESS 1** to *CON-FIRM THE CANCELLATION REQUEST*.
		- If a substitute is assigned to the absence --
			- **PRESS 1** to have the System call the assigned Substitute, OR
			- **PRESS 5** if the Substitute knows Job is canceled and you do NOT want the System to call the substitute.
		- Once you confirm a request to cancel the Job, you MUST wait for the System to say *"Job number XXXXXX has been canceled."*
		- If you select *MODIFY SPECIAL INSTRUCTIONS*, the System guides you through the steps of reviewing and replacing the voice message.

# **TO REVIEW WORK LOCATION AND JOB DESCRIPTION**

1. **PRESS 7** to *REVIEW YOUR WORK LOCATION AND JOB DESCRIPTION.*

# **TO REGISTER AS A NEW USER AND RECEIVE P.I.N.**

- 1. **PRESS** the **STAR KEY** when system asks for Personal Identification Number.
- 2. **PRESS 3** when the System says, "If you are calling as a Substitute PRESS 1. If you are calling as an **employee** PRESS 3".
- 3. **ENTER YOUR SOCIAL SECURITY NUMBER**, by pressing the telephone keys.
- 4. **RECORD YOUR NAME**. **PRESS 1** if you like the recording. **PRESS 9** if you want to re-record your name.
- 5. The System reads your WORK LOCATION, then your JOB DESCRIPTION. **PRESS 1** if information is CORRECT, OR **PRESS 3** if information is NOT CORRECT, OR **PRESS 5** to hear the information again.
- 6. The System tells you your PIN. **PRESS 9** to review your PIN. **PRESS 1** if written correctly.

# **AFTER REGISTERING, YOU MAY REVIEW** *PIN* **OR RE-RECORD NAME**

- 1. Follow steps 1 through 3 in the previous instructions as a new user.
- 2. **PRESS 1** to *HEAR YOUR PIN*, OR **PRESS 3** to *CHANGE THE RECORDING OF NAME*.

If you select *CHANGE RECORDING OF NAME*, **PRESS 1** if you like the recording, OR **PRESS 9** to re-record name.